# **TEMA.- EL ORDENADOR.**

#### **Índice**

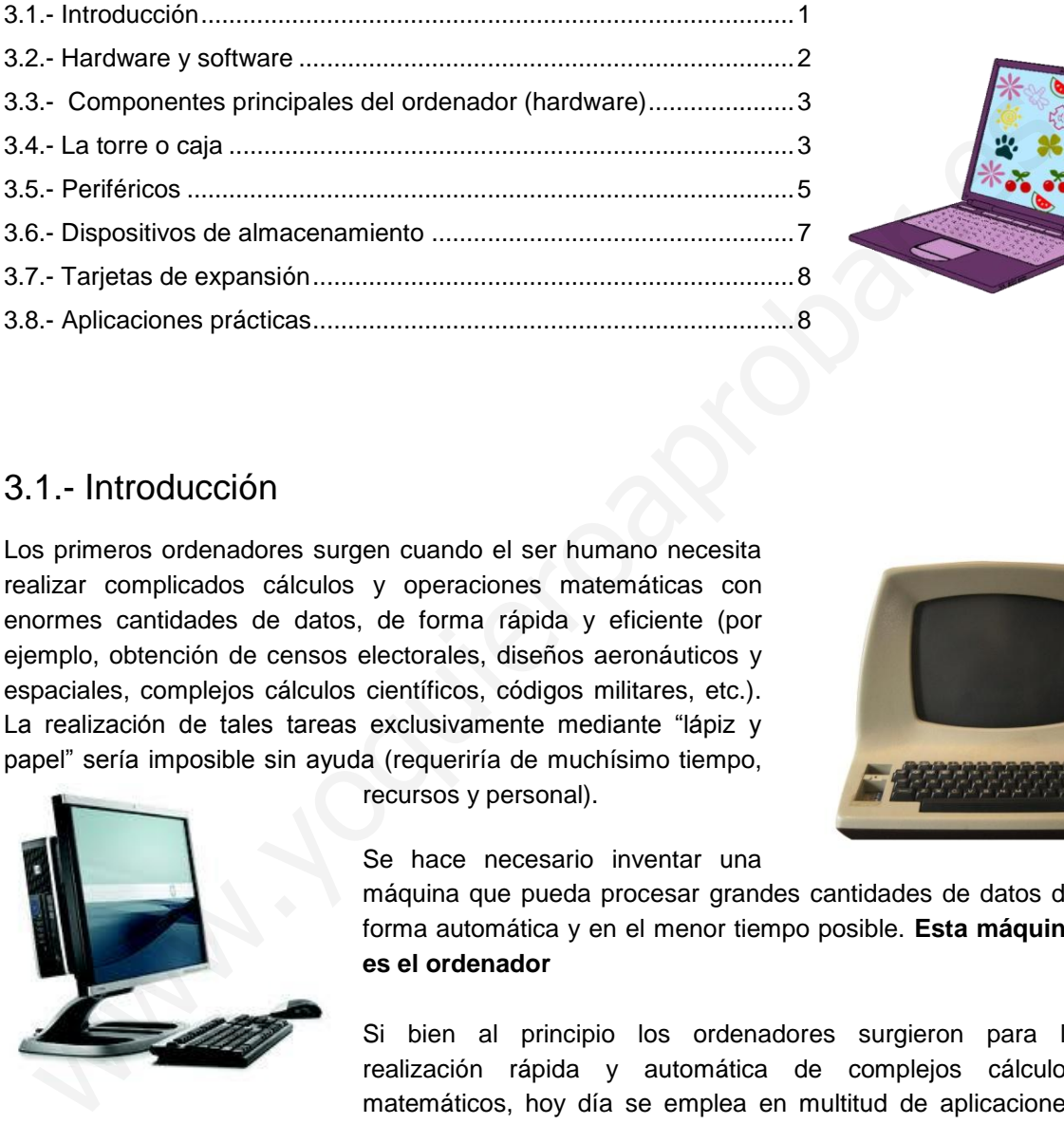

#### <span id="page-0-0"></span>3.1.- Introducción

Los primeros ordenadores surgen cuando el ser humano necesita realizar complicados cálculos y operaciones matemáticas con enormes cantidades de datos, de forma rápida y eficiente (por ejemplo, obtención de censos electorales, diseños aeronáuticos y espaciales, complejos cálculos científicos, códigos militares, etc.). La realización de tales tareas exclusivamente mediante "lápiz y papel" sería imposible sin ayuda (requeriría de muchísimo tiempo,

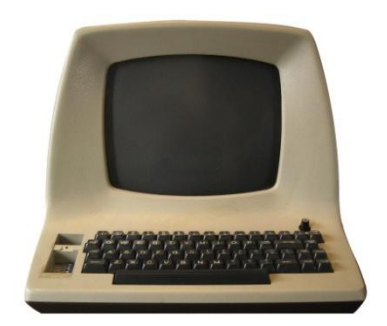

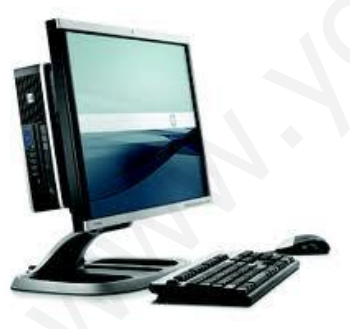

recursos y personal).

Se hace necesario inventar una

máquina que pueda procesar grandes cantidades de datos de forma automática y en el menor tiempo posible. **Esta máquina es el ordenador** 

Si bien al principio los ordenadores surgieron para la realización rápida y automática de complejos cálculos matemáticos, hoy día se emplea en multitud de aplicaciones

cotidianas (redactar un trabajo, reservar billetes de tren, escuchar música, buscar información en Internet, estudiar, controlar máquinas y robots, trabajar en la oficina, etc.).

Debido a su gran utilidad y versatilidad, actualmente el ordenador se ha convertido en una **herramienta básica en nuestras vidas**.

Ejercicio 1. Indica 5 tareas en la que se utiliza el ordenador, y que no se aparecen en la lista anterior:

### <span id="page-1-0"></span>3.2.- Hardware y software

En un ordenador podemos distinguir dos elementos básicos: el **hardware** y el **software**

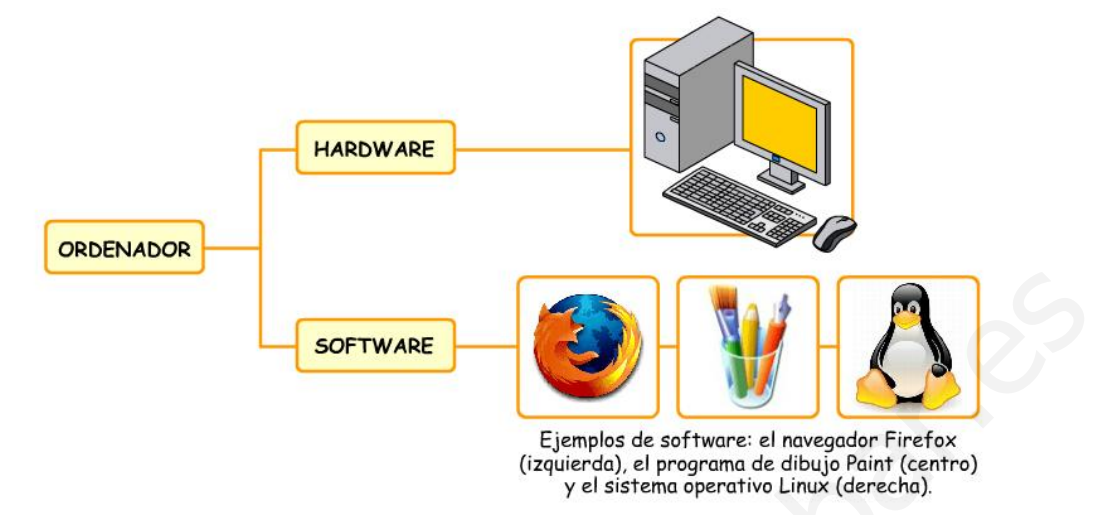

**Hardware:** es la **parte física** del ordenador. Son los dispositivos que podemos tocar y (circuitos, cables, monitor, teclado, etc) que integran el ordenador

**Software:** son los **elementos no físicos** (no se puede tocar). Está formado por los programas que hacen posible su funcionamiento, y por la información que éstos procesan.

Por tanto el software lo podemos clasificar en **programas** y **datos**. Los programas nos sirven para realizar tareas. Y los datos son las instrucciones que damos a los programas, y también los archivos que creamos con ellos (p. ej: un dibujo que realizamos con paint)

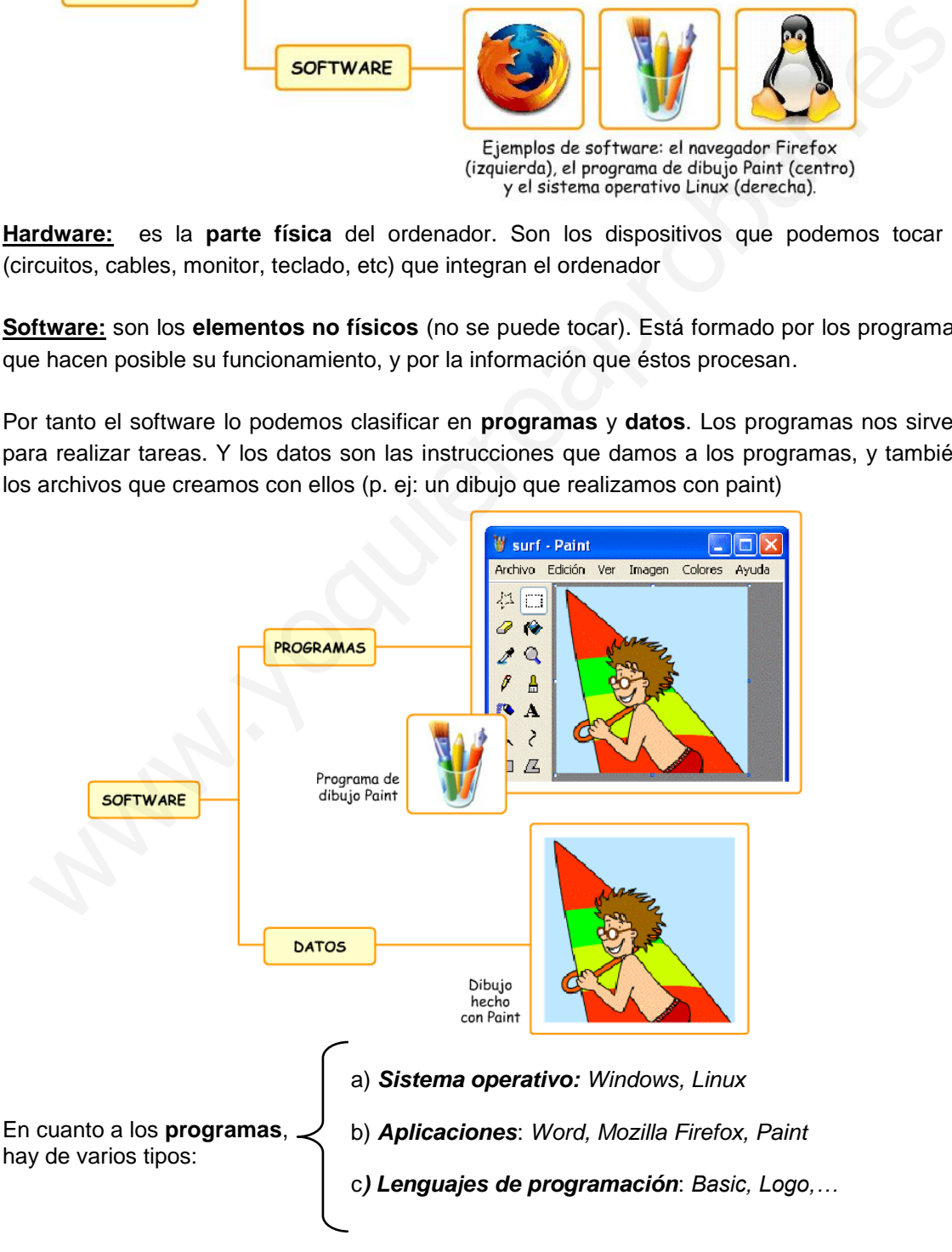

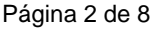

Ejercicio 2.- Indica a qué tipo pertenecen los siguientes programas:

Google Chrome: Windows 7: Calculadora de Windows: uTorrent (descargas): Android (teléfono móvil): Vietname de vídeo:

## <span id="page-2-0"></span>3.3.- Componentes principales del ordenador (hardware)

El **hardware** lo podemos clasificar en dos grandes grupos. Por un lado estaría la **torre o caja**, y por otro los **periféricos** que se conectan a ella.

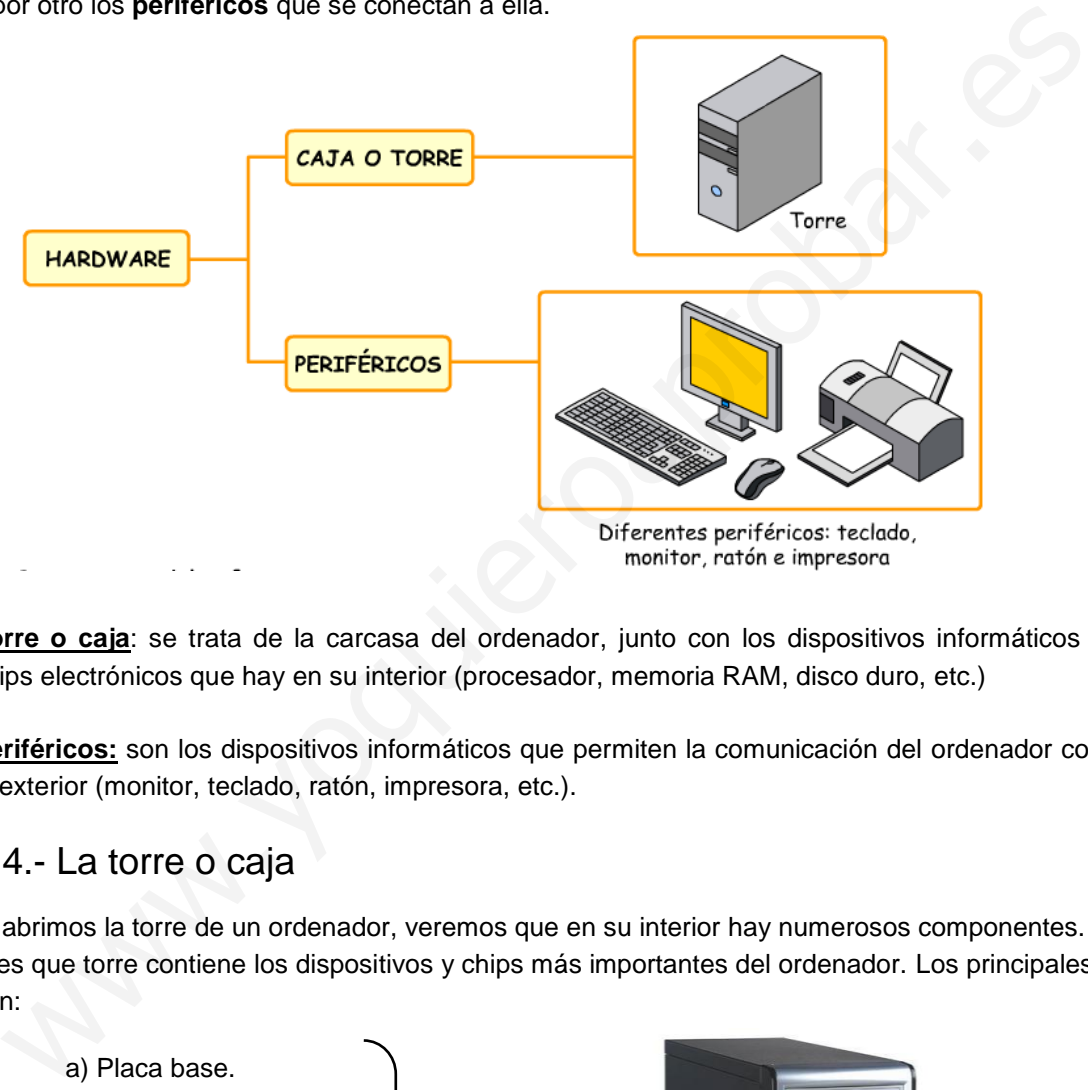

**Torre o caja**: se trata de la carcasa del ordenador, junto con los dispositivos informáticos y chips electrónicos que hay en su interior (procesador, memoria RAM, disco duro, etc.)

**Periféricos:** son los dispositivos informáticos que permiten la comunicación del ordenador con el exterior (monitor, teclado, ratón, impresora, etc.).

### <span id="page-2-1"></span>3.4.- La torre o caja

Si abrimos la torre de un ordenador, veremos que en su interior hay numerosos componentes. Y es que torre contiene los dispositivos y chips más importantes del ordenador. Los principales son:

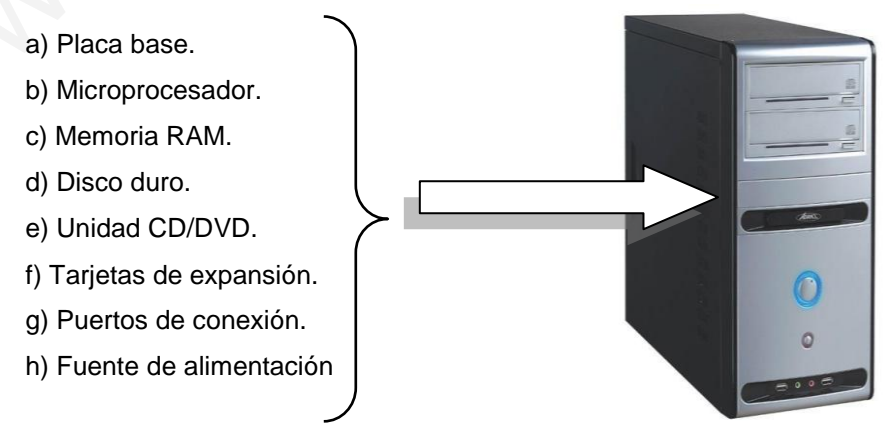

Página 3 de 8

- La **PLACA BASE**: es el circuito de mayor tamaño del ordenador. A él se conectan todos los demás elementos: microprocesador, memoria RAM, disco duro, unidad DVD, periféricos,…

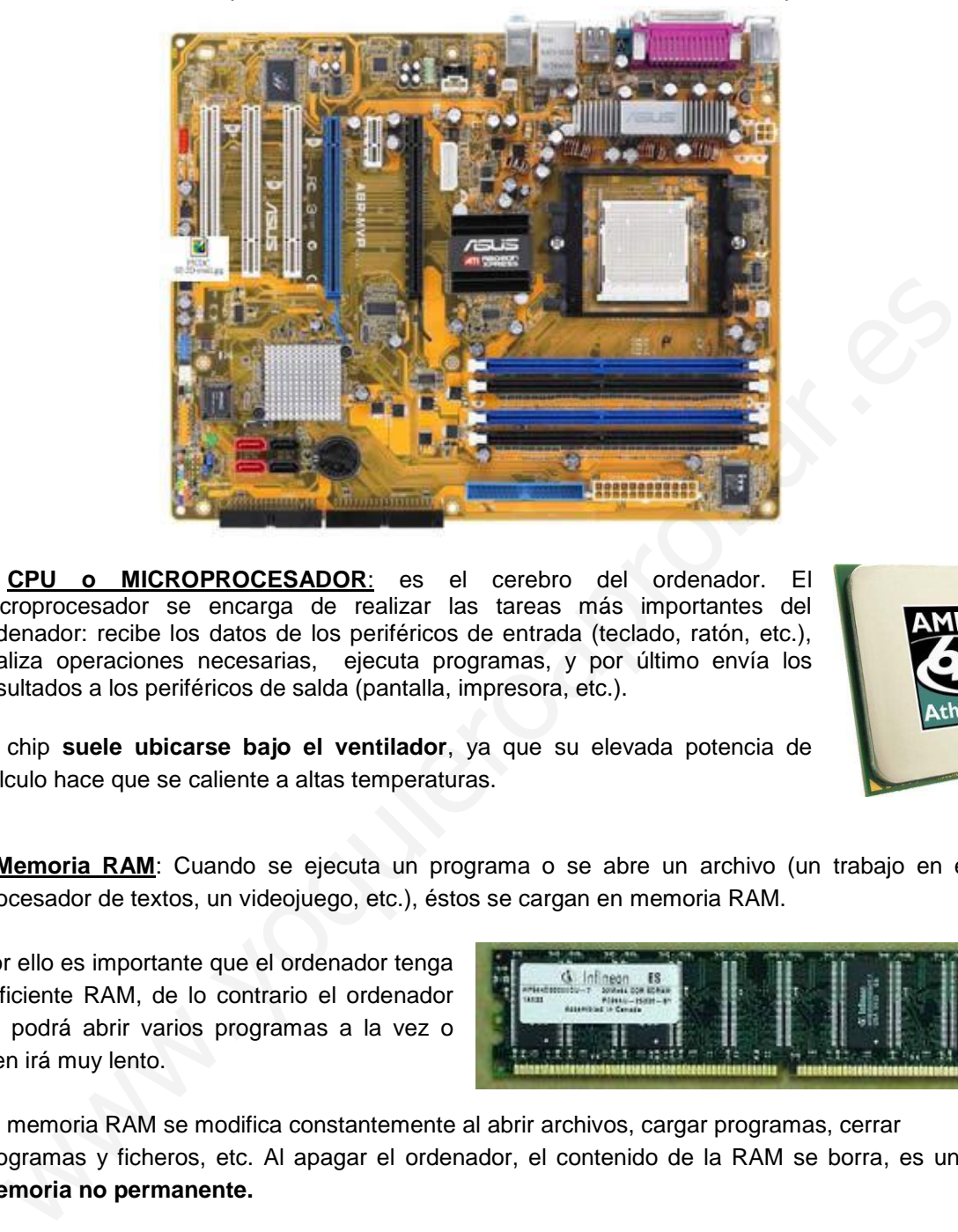

**- CPU o MICROPROCESADOR**: es el cerebro del ordenador. El microprocesador se encarga de realizar las tareas más importantes del ordenador: recibe los datos de los periféricos de entrada (teclado, ratón, etc.), realiza operaciones necesarias, ejecuta programas, y por último envía los resultados a los periféricos de salda (pantalla, impresora, etc.).

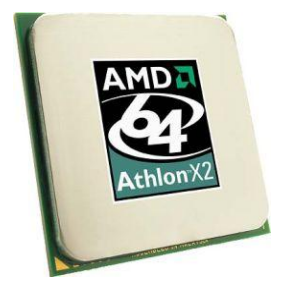

El chip **suele ubicarse bajo el ventilador**, ya que su elevada potencia de cálculo hace que se caliente a altas temperaturas.

**- Memoria RAM**: Cuando se ejecuta un programa o se abre un archivo (un trabajo en el procesador de textos, un videojuego, etc.), éstos se cargan en memoria RAM.

Por ello es importante que el ordenador tenga suficiente RAM, de lo contrario el ordenador no podrá abrir varios programas a la vez o bien irá muy lento.

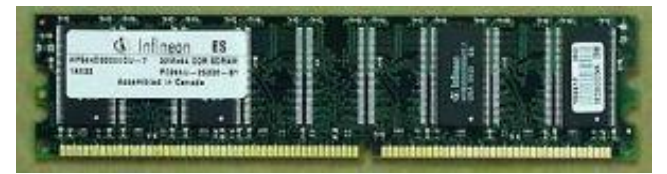

La memoria RAM se modifica constantemente al abrir archivos, cargar programas, cerrar programas y ficheros, etc. Al apagar el ordenador, el contenido de la RAM se borra, es una **memoria no permanente.** 

Ejercicio 3.- Averigua las características de la CPU y la memoria RAM de tu ordenador personal. Para ello haz sigue los siguientes pasos: *Inicio > Mi PC (o Equipo*), a continuación haz clic en *Botón derecho >Propiedades*.

Procesador:

Memoria RAM:

**- PUERTOS DE CONEXIÓN**: están situados en la placa base, y permiten la comunicación de los periféricos con la CPU (microprocesador). Normalmente se pueden encontrar en la parte posterior de la caja, y algunos también en la frontal.

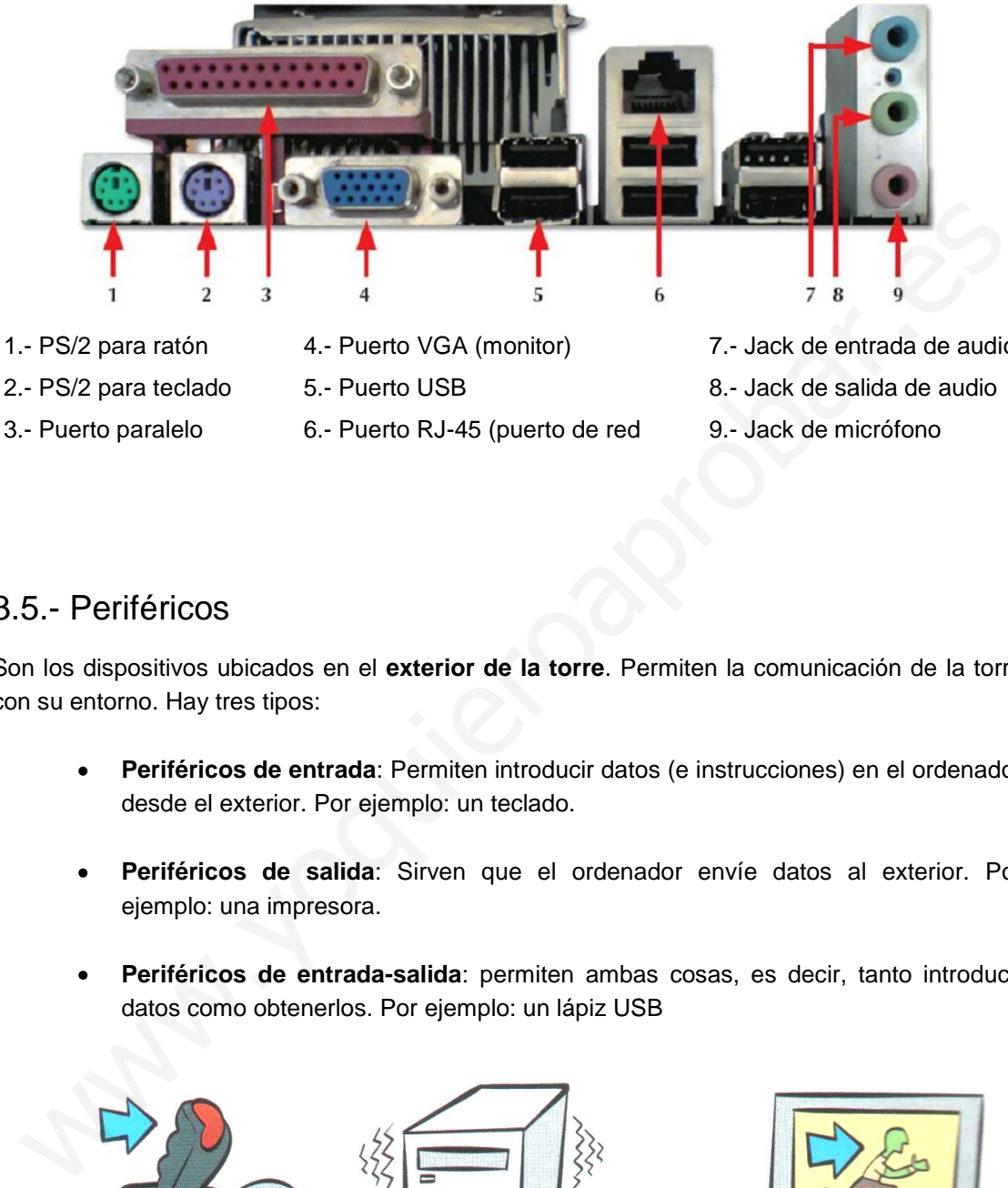

- 3.- Puerto paralelo
- 6.- Puerto RJ-45 (puerto de red
- 7.- Jack de entrada de audio 9.- Jack de micrófono

### <span id="page-4-0"></span>3.5.- Periféricos

Son los dispositivos ubicados en el **exterior de la torre**. Permiten la comunicación de la torre con su entorno. Hay tres tipos:

- **Periféricos de entrada**: Permiten introducir datos (e instrucciones) en el ordenador desde el exterior. Por ejemplo: un teclado.
- **Periféricos de salida**: Sirven que el ordenador envíe datos al exterior. Por ejemplo: una impresora.
- **Periféricos de entrada-salida**: permiten ambas cosas, es decir, tanto introducir datos como obtenerlos. Por ejemplo: un lápiz USB

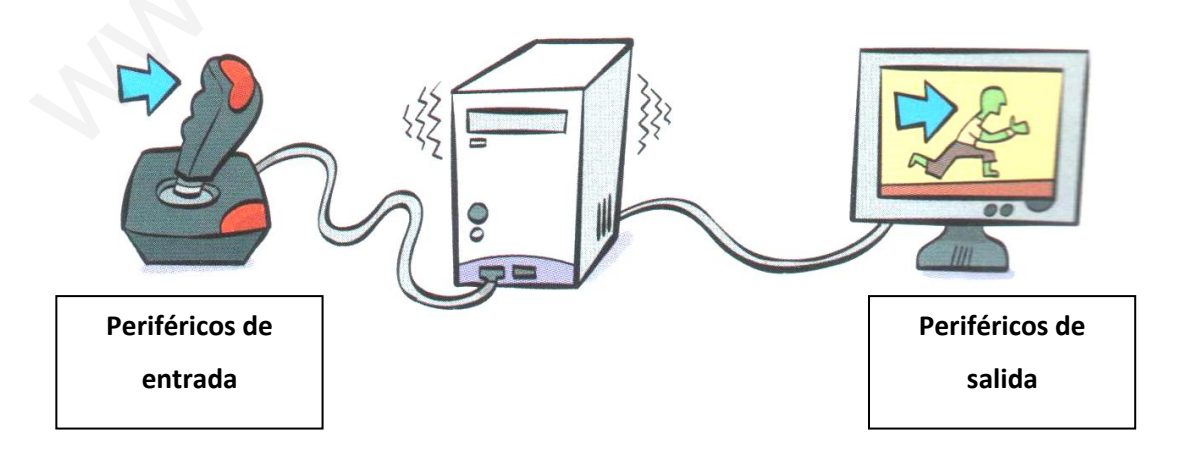

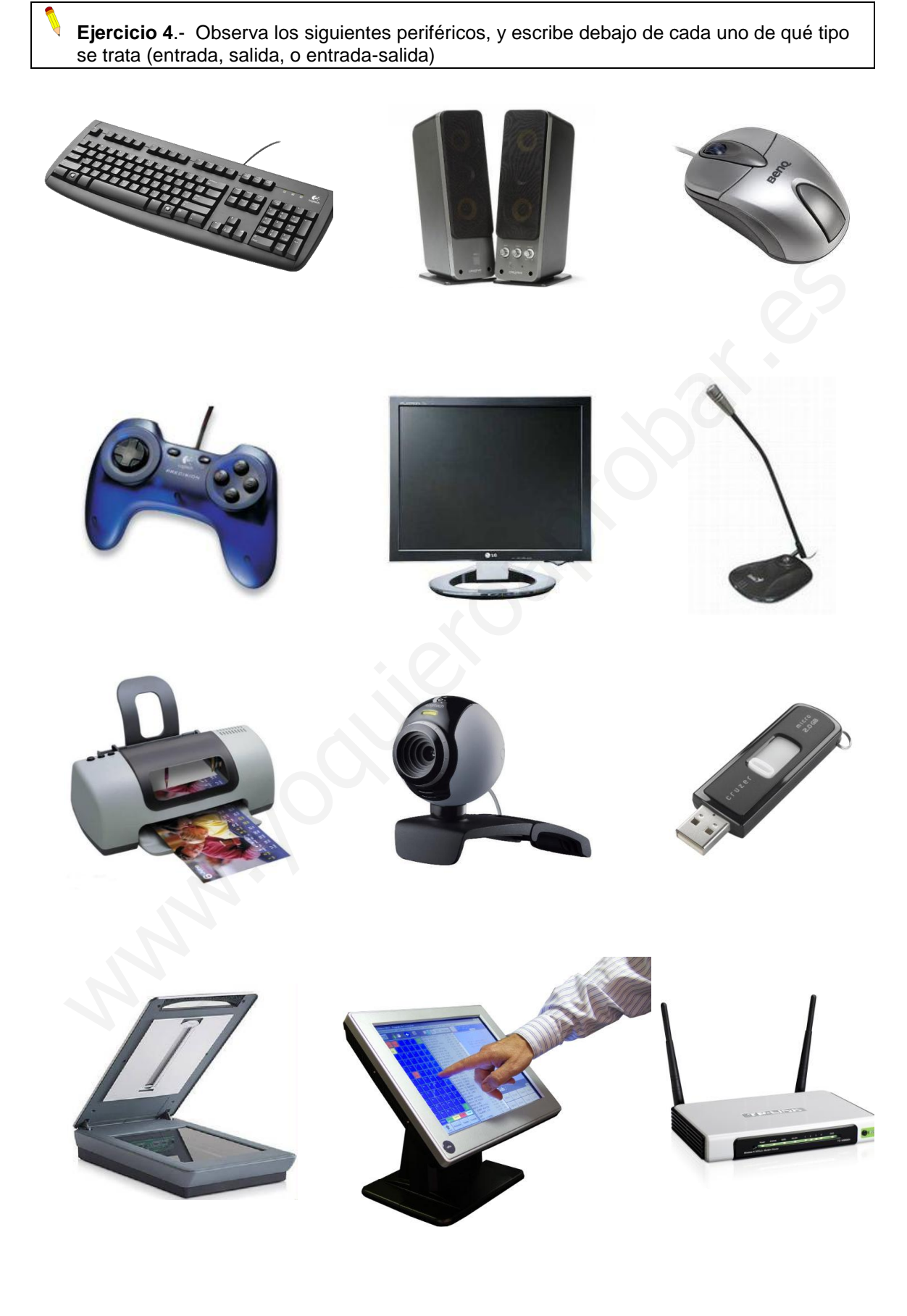

Página 6 de 8

# <span id="page-6-0"></span>3.6.- Dispositivos de almacenamiento

Nos permiten almacenar y conservar la información de forma permanente, y recuperarla cuando lo necesitemos. Por ejemplo: una fotografía, una redacción que hemos realizado con el procesador de textos, o un dibujo hecho con Paint. Hay varios tipos:

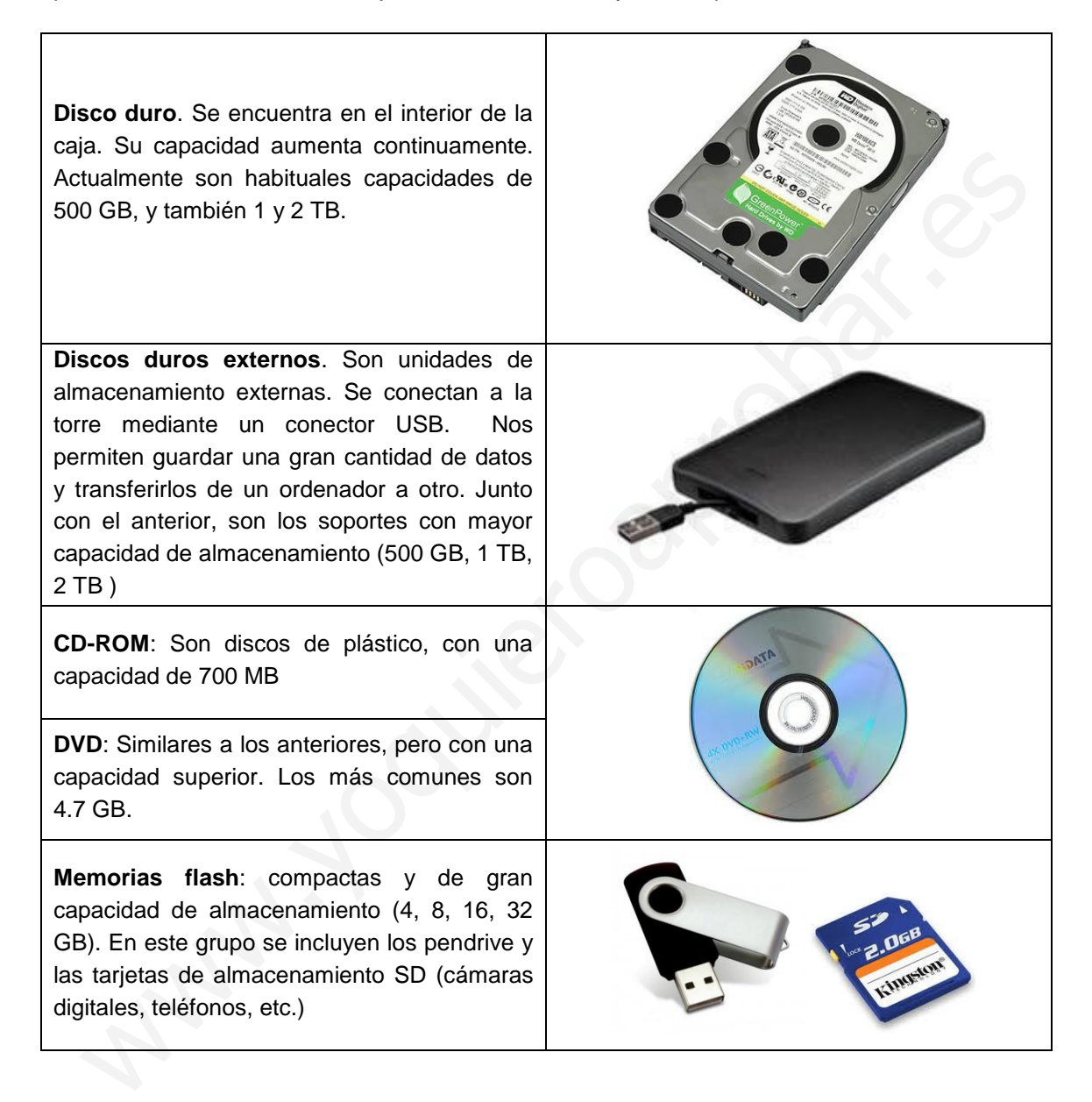

# <span id="page-7-0"></span>3.7.- Tarjetas de expansión

Son circuitos que se instalan en la placa base del ordenador para ampliar su funcionalidad. Las más importantes son:

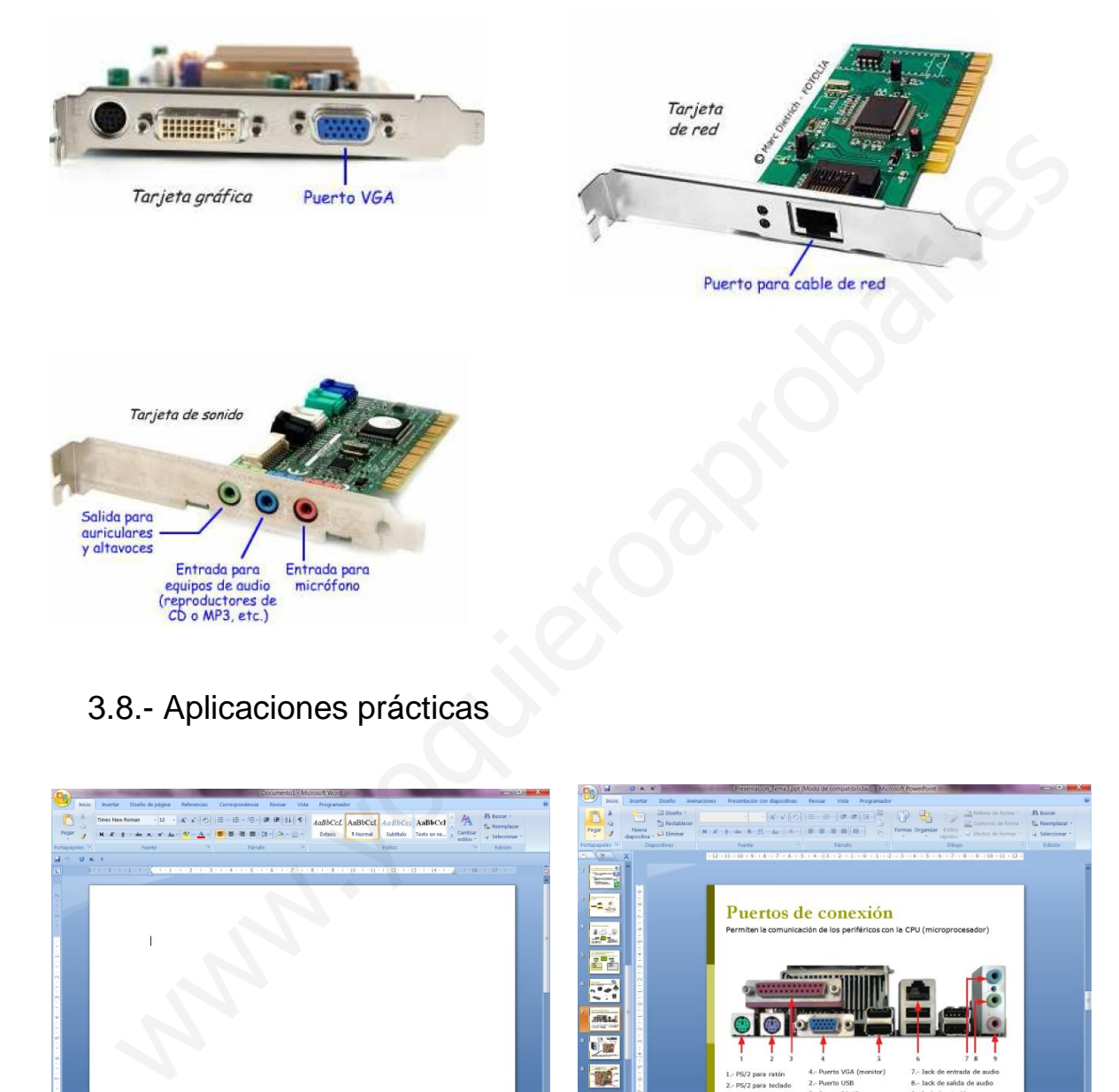

### <span id="page-7-1"></span>3.8.- Aplicaciones prácticas

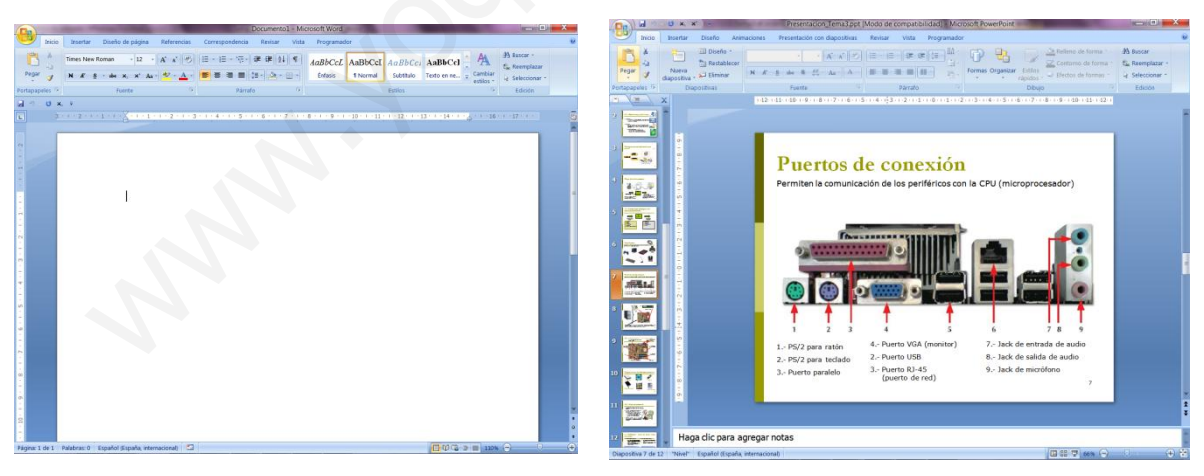

Procesador de textos.

Es la herramienta ofimática más utilizada. Nos permite redactar textos, almacenarlos, modificarlos y darles formato. Entre los más utilizados está *Word* (Microsoft) y *Writer* (OpenOffice)

Presentación electrónica.

Se emplean para elaborar documentos que puedan ser presentados de una forma muy visual y atractiva. Uno de los más conocidos es *PowerPoin*t (Microsoft Office). O también *Impress* (OpenOffice)